# FLASH-I2C адаптер для LCD 1602/2004 - **Datasheet**

#### I2C - flash адаптер для LCD дисплеев 1602/2004.

**Техническое описание:** Данная страница содержит подробное техническое описание <u>I2C-flash</u> адаптера [для LCD дисплеев 1602/2004](https://iarduino.ru/shop/Expansion-payments/i2c-adapter-dlya-lcd-1602-2004.html) и раскрывает работу с адаптером через его регистры. Ознакомиться с пользовательским описанием адаптера и примерами работы с ним, можно на странице Wiki - I2C-flash адаптер [для LCD дисплеев 1602/2004](https://wiki.iarduino.ru/page/lcd-i2c-flash/).

# Назначение:

 $I2C$ -flash адаптер для LCD дисплеев  $1602/2004$  - является преобразователем интерфейсов который обеспечивает обмен данными между двумя шинами: параллельной шиной LCD и шиной I2C. Наличие связи между этими шинами позволяет работать с LCD дисплеем по шине I2C.

- К одной шине LCD можно подключить один LCD дисплей 1602 или 2004.
- К одной шине I2C можно подключить более 100 адаптеров. Адрес адаптера на шине I2C (по умолчанию 0x09) назначается программно и хранится в его энергонезависимой памяти.

# Описание:

Адаптер построен на базе микроконтроллера STM32F030F4, снабжен собственным стабилизатором напряжения, резистором настройки контрастности дисплея и переключателем режима работы: «ON» и «ADR».

- Если переключатель установлен в положение «ON», то адаптер находится в основном режиме работы, при котором осуществляется обмен данными между шинами LCD и I2C, что позволяет работать с LCD дисплеем по шине I2C. Работа с LCD дисплеем выполняется так же, как и при использовании конвертера на базе [чипа PCF8574](https://iarduino.ru/shop/Expansion-payments/1602-lcd-konvertor-v-spi-port.html), что делает адаптер полностью совместимым с библиотеками разработанными [для I2C LCD дисплеев 1602 и 2004](https://iarduino.ru/file/134.html).
- Если переключатель установлен в положение «ADR», то адаптер работает в режиме адресного доступа к своим регистрам, что позволяет управлять настройками адаптера. В этом режиме нельзя работать с LCD дисплеем, на его экране будет отображаться информация о текущем адресе адаптера на шине I2C и о установленной яркости подсветки дисплея в %. Доступ к

регистрам адаптера осуществляется по шине I2C.

В режиме «ON», передача данных по шине I2C осуществляется без указания адреса регистра, как при работе с чипом PCF8574. Каждый бит отправленного байта управляет одним из выводов шины LCD. Каждый бит полученного байта информирует о состоянии соответствующего вывода шины LCD.

В режиме «ADR», передача данных по шине I2C осуществляется с указанием адреса регистра. С помощью регистров, в данном режиме, можно выполнять следующие действия:

- Изменить адрес адаптера на шине I2C. При изменении адреса, можно указать, что новый адрес должен сохраниться в flash память модуля, а значит адрес сохранится и после отключения питания.
- Установить яркость свечения подсветки дисплея от 0 до 100%. Значение яркости автоматически сохраняется в flash память модуля, а значит яркость сохранится после отключения и включения питания.
- Включить / отключить внутреннюю подтяжку линий шины I2C (по умолчанию включена). Состояние подтяжки линий шины I2C автоматически сохраняется в flash память модуля, а значит состояние линий сохранится после отключения и включения питания.
- Узнать версию прошивки адаптера.

# Выводы адаптера:

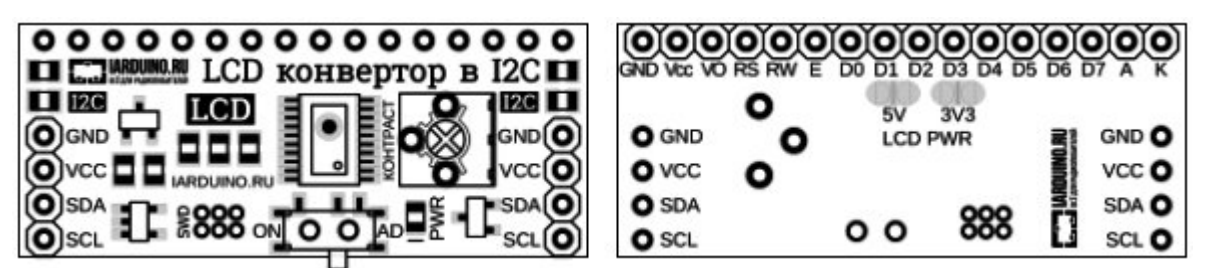

В верхней части платы расположена колодка шины LCD для подключения дисплея.

- GND общий вывод питания.
- Усс вывод питания LCD дисплея 3,3 или 5 В (выбирается перемычками на плате).
- VO (Voltage cOntrast) контрастность экрана.
- $\cdot$  RS (Register Select) линия выбора регистра команд / данных.
- RW (Read/Write) линия выбора направления передачи.
- E (Enable) линия тактирования по спаду.
- **D0-D7** (Data) линии данных (адаптер использует только D4-D7).
- A (Anode) положительный вывод питания подсветки LCD дисплея.
- K (Cathode) отрицательный вывод питания подсветки LCD дисплея.

По бокам платы расположены разъемы для подключения адаптера к шине I2C. Шина подключается к любому разъему I2C, а второй разъем можно использовать для подключения следующего адаптера, или других устройств.

- **SCL** вход/выход линии тактирования шины I2C.
- **SDA** вход/выход линии данных шины I2C.
- Усс вход питания 3,3 или 5 В.
- **GND** общий вывод питания.

По центру платы расположены две перемычки выбора питания LCD дисплея.

- 5V установка данной перемычки соединит вывод Vcc шины LCD с выводом Vcc шины I2C.
- **3V3** установка данной перемычки подключит вывод Vcc шины LCD к стабилизатору +3,3 В.
- Не устанавливайте обе перемычки одновременно, это может повредить адаптер и дисплей.

### Характеристики:

- Напряжение питания: 3,3 В или 5 В (постоянного тока).
- Потребляемый ток: до 6 мА.
- Интерфейс: I2C.
- Скорость шины I2C: 100 кбит/с.
- Адрес на шине I2C: устанавливается программно (по умолчанию 0x09).
- Уровень логической 1 на линиях шины I2C: 3,3 В (толерантны к 5 В).
- Рабочая температура: от -20 до +70 °С.
- Габариты: 41,91 х 17,15 мм (1650 x 675 mil).
- Вес: 6 г.

#### Установка адреса:

I2C-flash адаптер для LCD дисплеев [1602/2004](https://iarduino.ru/shop/Expansion-payments/i2c-adapter-dlya-lcd-1602-2004.html) относится к серии «Flash» модулей. Все модули данной серии позволяют назначать себе адрес для шины I2C, как временно (новый адрес действует пока есть питание), так и постоянно (новый адрес сохраняется в энергонезависимую память и действует даже после отключения питания). По умолчанию все модули серии «Flash» поставляются с адресом 0x09.

Допускается указывать адреса в диапазоне: 7 < адрес < 127.

Для установки адреса необходимо перевести переключатель выбора режима работы адаптера в положение «ADR», при этом на экране должен появиться текущий адрес адаптера на шине I2C и установленная яркость подсветки экрана в %.

#### Установка адреса (без сохранения):

Если в регистр 0x06 [«ADDRESS»](#page-5-0) записать значение из 7 бит адреса и младшим битом «SAVE FLASH» равным 0, то указанный адрес станет адресом модуля на шине I2C, но он не сохранится во FLASH памяти, а значит после отключения питания, установится прежний адрес модуля.

После записи на дисплее появятся два адреса: текущий адрес модуля (установленный без сохранения), а за ним постоянный адрес модуля (адрес хранимый в FLASH памяти).

#### Установка адреса (с сохранением):

Для установки адреса с его сохранением в FLASH память модуля необходимо выполнить два действия:

- Установить бит «SAVE ADR EN» в регистре  $0x01$  «BITS  $0$ » (при этом адрес модуля останется прежним).
- Записать в регистр  $0x06$  [«ADDRESS»](#page-5-0) значение из 7 бит адреса и младшим битом «SAVE\_FLASH» равным 1.
- Если не выполнить первое действие (не установить бит «SAVE ADR EN»), то новый адрес будет проигнорирован и у модуля останется старый адрес.
- ВАЖНО: запись адреса занимает не менее 30 мс. После сохранения адреса бит «SAVE ADR EN» в регистре 0x01 «BITS 0» самостоятельно сбросится в 0.

После записи адреса в FLASH память, он отобразится на дисплее.

# Установка яркости подсветки:

Для установки яркости подсветки необходимо перевести переключатель выбора режима работы адаптера в положение «ADR», при этом на экране должен появиться текущий адрес адаптера на шине I2C и установленная яркость подсветки экрана в %.

Яркость устанавливается записью значения (от 0 до 255) в регистр  $0x10$  [«LIGHT»](#page-6-0), чем выше значение тем ярче подсветка. Регистр доступен как для записи, так и для чтения.

ВАЖНО: запись яркости подсветки занимает не менее 30 мс., т.к. значение регистра хранится в энергонезависимой памяти модуля.

После записи яркости подсветки в FLASH память, её значение отобразится на дисплее в %.

# Регистры:

#### Карта регистров модуля:

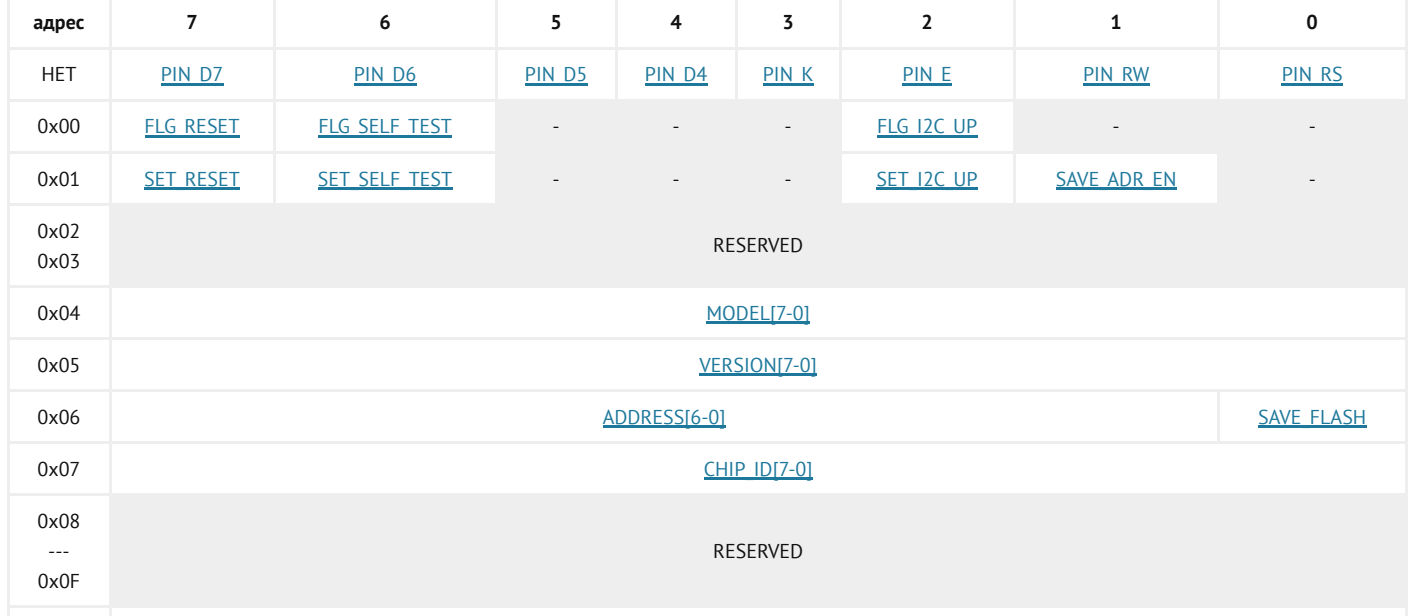

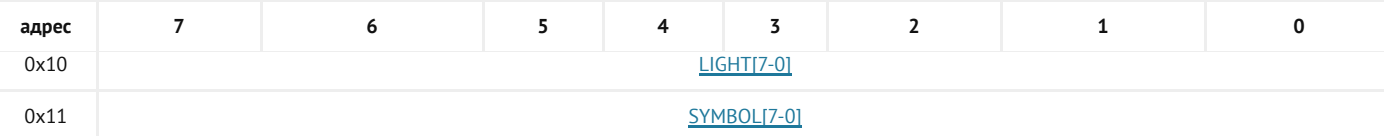

Регистры с адресами 0x02, 0x03, 0x08 - 0x0F зарезервированы, их биты сброшены в 0. Попытка записи данных в эти регистры будет проигнорирована модулем.

Доступ к регистру без адреса «PCF8574» (указан на карте регистров до регистра с адресом 0x00) возможен только при нахождении переключателя режима работы адаптера в положении «ON» (режим работы с дисплеем).

Доступ к остальным регистрам (с адресами) возможен только при нахождении переключателя режима работы адаптера в положении «ADR» (режим адресного доступа к регистрам).

#### <span id="page-4-0"></span>Регистр без адреса «PCF8574» позволяет управлять выводами шины LCD:

Регистр для записи <sup>и</sup> чтения, доступен только <sup>в</sup> режиме работы адаптера «ON».

- PIN D7 Бит управляет выводом данных «D7» шины LCD.
- PIN\_D6 Бит управляет выводом данных «D6» шины LCD.
- PIN D5 Бит управляет выводом данных «D5» шины LCD.
- PIN D4 Бит управляет выводом данных «D4» шины LCD.
- PIN K Бит управляет подсветкой экрана (0-отключена, 1-включена).
- PIN  $E$  Бит управляет выводом тактирования «E» шины LCD.
- PIN RW Бит управляет выводом выбора направления передачи «RW» шины LCD.
- PIN\_RS Бит управляет выводом выбора регистра «RS» шины LCD.

Регистр имитирует работу чипа PCF8574. Если переключатель выбора режима работы адаптера находится в положении «ON», то передача данных по шине I2C осуществляется без указания адреса регистра и все получаемые/отправляемые по шине I2C байты будут адресованы данному регистру.

Каждый бит регистра позволяет управлять одним из выводов шины LCD, так как это реализовано в чипе PCF8574.

- При чтении регистра, каждый его бит соответствует логическому уровню, физически установленному (адаптером или дисплеем) на соответствующем выводе шины LCD.
- При записи в регистр, каждый сброшенный в «0» бит приводит к установке адаптером уровня логического «0» на соответствующем выводе шины LCD.
- При записи в регистр, каждый установленный в «1» бит приводит к переводу соответствующего вывода шины LCD со стороны адаптера в режим входа с подтяжкой до уровня 3,3 В.

#### <span id="page-4-1"></span>Регистр 0x00 «FLAGS\_0» содержит флаги чтения состояния модуля:

Регистр только для чтения.

- FLG\_RESET Флаг указывает на факт выполнения успешной перезагрузки модуля. Флаг самостоятельно сбрасывается после чтения регистра 0x00 «FLAGS\_0».
- FLG SELF TEST Флаг указывает на результат выполнения самотестирования модуля (0-провал, 1-успех). Не поддерживается данным модулем.
- FLG I2C UP Флаг указывает на то, что модуль позволяет управлять подтяжкой линий шины I2C при помощи бита «SET\_I2C\_UP» регистра  $0x01$  «BITS  $0$ ».

#### <span id="page-5-1"></span>Регистр 0x01 «BITS\_0» содержит биты установки состояния модуля:

Регистр для записи <sup>и</sup> чтения.

- SET RESET Бит запускает программную перезагрузку модуля. О завершении перезагрузки свидетельствует установка флага «FLG\_RESET» регистра 0x00 [«FLAGS\\_0»](#page-4-1).
- SET SELF TEST Бит запускает самотестирование модуля. При успешном завершении самотестирования устанавливается флаг «FLG\_SELF\_TEST » регистра 0x00 [«FLAGS\\_0».](#page-4-1) Не поддерживается данным модулем.
- SET\_I2C\_UP Бит управляет внутрисхемной подтяжкой линий шины I2C.Значение бита сохраняется в FLASH память модуля. Установка бита в «1» приведёт к подтяжке линий SDA и SCL до уровня 3,3 В. На линии I2C допускается устанавливать внешние подтягивающие резисторы и иные модули с подтяжкой до уровня 3,3 В или 5 В, вне зависимости от состояния текущего бита. Если флаг «FLG I2C UP» регистра 0x00 «FLAGS 0» сброшен, значит управление подтяжкой не поддерживается модулем.
- **SAVE ADR EN** Бит разрешает записать новый адрес модуля для шины I2C в FLASH память. Бит самостоятельно сбрасывается после сохранения адреса во FLASH память. Запись адреса выполняется следующим образом: нужно установить бит «SAVE\_ADR\_EN», после чего записать новый адрес в регистр 0x06 [«ADDRESS»](#page-5-0) с установленным битом «SAVE\_FLASH».

#### <span id="page-5-2"></span>Регистр 0x04 «MODEL» содержит идентификатор типа модуля:

Регистр только для чтения.

• **MODEL[7-0]** - Для адаптера LCD дисплеев, I2C-flash - идентификатор равен 0x12.

#### <span id="page-5-3"></span>Регистр 0x05 «VERSION» содержит версию прошивки модуля:

Регистр только для чтения.

• VERSION[7-0] - Версия прошивки (от 0x01 до 0xFF).

#### <span id="page-5-0"></span>Регистр 0x06 «ADDRESS» отвечает за чтение/установку адреса модуля на шине I2C:

Регистр для чтения <sup>и</sup> записи.

- **ADDRESS[6-0]** 7 бит адреса модуля на шине I2C. При чтении возвращается текущий адрес модуля, при записи устанавливается указанный адрес модулю. Допускается указывать адреса в диапазоне: 7 < адрес < 127.
- SAVE FLASH Флаг записи адреса в FLASH память модуля.

Флаг имеет значение только при записи данных в регистр.

Если флаг сброшен, то адрес в битах ADDRESS[6-0] будет установлен временно (до отключения питания, или сброса/записи нового адреса). Если флаг установлен, то адрес в битах ADDRESS[6-0] будет сохранён в FLASH память модуля (останется и после отключения питания), но только если в бите «SAVE\_ADR\_EN» регистра 0x01 [«BITS\\_0»](#page-5-1) установлена логическая 1. Если флаг «SAVE\_FLASH» установлен, а бит «SAVE\_ADR\_EN» сброшен, то адрес в битах ADDRESS[6-0] не будет установлен ни временно, ни постоянно.

#### <span id="page-6-1"></span>Регистр 0x07 «CHIP\_ID» содержит идентификатор общий для всех модулей серии «Flash»:

Регистр только для чтения.

У всех модулей серии «Flash» в регистре «CHIP\_ID» содержится значение 0x3C. Если требуется отличить модули серии «Flash» на шине I2C от сторонних модулей, то достаточно прочитать значение регистров  $0x06$  [«ADDRESS»](#page-5-0) и 0x07 «CHIP ID» всех модулей на шине I2C. Если 7 старших битов регистра 0x06 [«ADDRESS»](#page-5-0) хранят адрес совпадающий с адресом модуля, а в регистре 0x07 «СНІР ID» хранится значение 0x3C, то можно с большой долей вероятности утверждать, что данный модуль является модулем серии «Flash».

#### <span id="page-6-0"></span>Регистр 0x10 «LIGHT» содержит значение яркости подсветки LCD дисплея:

Регистр для чтения <sup>и</sup> записи.

• LIGHT[7-0] - Значение яркости подсветки дисплея от 0 (выключена) до 255 (максимальная). Значение по умолчанию 255.

#### <span id="page-6-2"></span>Регистр 0x11 «SYMBOL» служит защитой в режиме «ADR»:

Регистр для чтения <sup>и</sup> записи.

• SYMBOL[7-0] - Значение не влияющее на работу адаптера. Если переключатель выбора режима работы адаптера (случайно) находится в положении «ADR» (режим адресного доступа к регистрам), а по шине I2C (случайно) был отправлен пакет данных (текста) для вывода на дисплей, то коды всех полученных символов, или команды дисплея, будут попадать в данный регистр. Каждый новый байт будет заменять предыдущее значение, без перехода в следующий регистр.

Важно: Есть малая доля вероятности что при инициализации или выводе текста на дисплей, в режиме «ADR», часть данных может попасть в регистры  $0x01$  «BITS  $0$ », 0x06 [«ADDRESS»,](#page-5-0) [0x10](#page-6-0) [«LIGHT».](#page-6-0)

# Доступ к данным регистров:

Каждый регистр модуля хранит 1 байт данных. Так как модуль использует интерфейс передачи данных I2C, то и доступ к данным охарактеризован им.

Обмен данными по шине I2C происходит по одному биту за один такт, после каждых

переданных 8 бит (1 байта) принимающее устройство отвечает передающему одним битом: «ACK» в случае успешного приёма, или «NACK» в случае ошибки. Пакет приёма/передачи данных начинается сигналом «START» и завершается сигналом «STOP». Первый байт пакета всегда состоит из 7 бит адреса устройства и одного (младшего) бита R/W.

#### Сигналы интерфейса передачи данных I2C:

Для удобства восприятия сигналов они выполнены в следующих цветах:

- Зелёный сигналы формируемые мастером.
- Красный данные отправляемые мастером.
- Синий данные отправляемые модулем.
- Фиолетовый данные отправляемые мастером или модулем.
- «START» отправляется мастером в начале пакета приема/передачи данных. Сигнал представляет переход уровня линии «SDA» из «1» в «0» при наличии «1» на линии «SCL».
- «STOP» отправляется мастером в конце пакета приёма/передачи данных. Сигнал представляет переход уровня линии «SDA» из «0» в «1» при наличии «1» на линии «SCL».
- БИТ значение бита считывается с линии «SDA» по фронту импульса на линии «SCL».
- «ACK» бит равный 0, отправляется после успешного приёма байта данных.
- «NACK» бит равный 1, отправляется после байта данных в случае ошибки.
- ПЕРВЫЙ БАЙТ отправляется мастером, состоит из 7 бит адреса и бита «RW».
- « $R/W$ » младший бит первого байта данных указывает направление передачи данных пакета, 1 - прием (от модуля к мастеру), 0 - передача (от мастера в модуль).
- «RESTART» повторный старт, отправляется мастером внутри пакета. Сигнал представляет из себя «START» отправленный не на свободной шине, а внутри пакета.

ВАЖНО: Все изменения на линии «SDA» должны происходить только при наличии «0» на линии «SCL» за исключением сигналов «START», «STOP» и «RESTART».

#### Запись данных в регистры (режим «ADR»):

- Отправляем сигнал «START».
- Отправляем первый байт: 7 бит адреса модуля и бит «R/W» равный 0 (запись). Получаем ответ от модуля в виде одного бита «ACK».
- Отправляем второй байт: адрес регистра в который будет произведена запись. Получаем ответ от модуля в виде одного бита «ACK».
- Отправляем третий байт: данные для записи в регистр. Получаем ответ от модуля в виде одного бита «ACK».
- Далее можно отправить четвёртый байт данных для записи в следующий по порядку регистр и т.д.
- Отправляем сигнал «STOP».

#### Запись данных в регистр (режим «ON» - режим работы с дисплеем):

Запись данных в режиме «ON» (режим работы с дисплеем) отличается тем, что после байта с адресом модуля сразу отправляется байт данных для записи в регистр (без отправки байта адреса

#### Пример записи в один регистр (режим «ADR»):

Запись значения 0x2A в регистр 0x06 модуля с адресом 0x09:

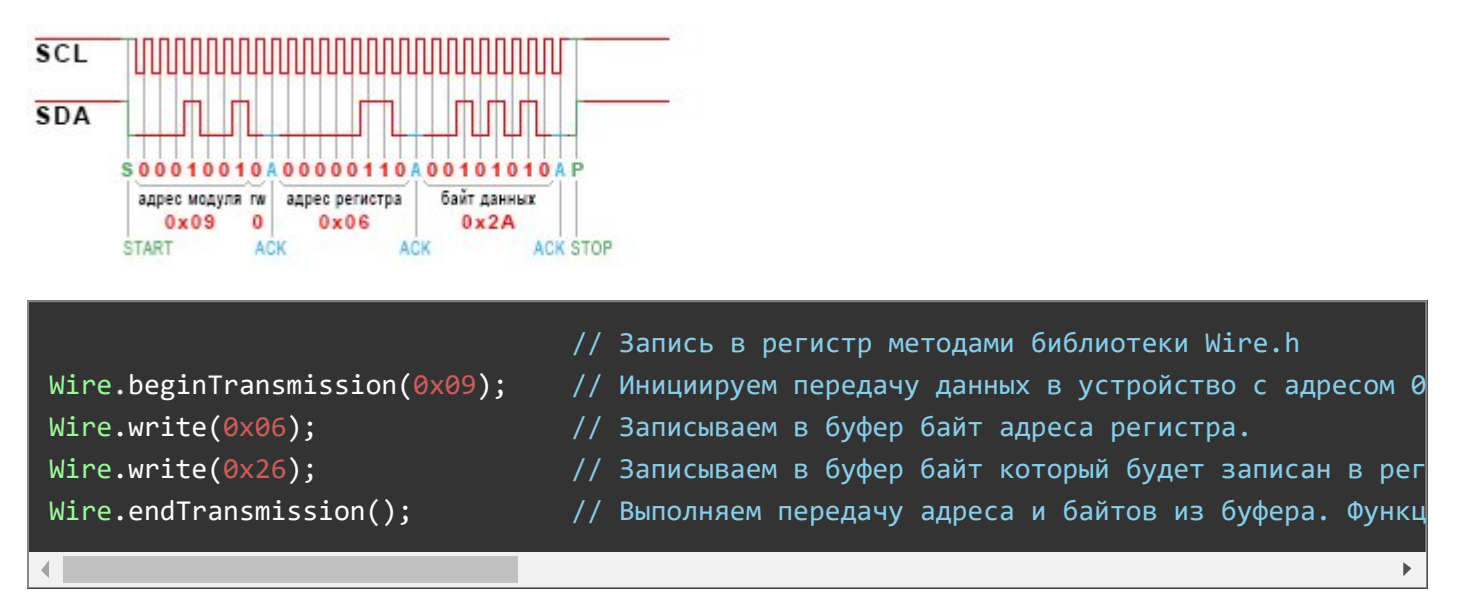

#### Пример записи в несколько регистров подряд (режим «ADR»):

Запись в модуль с адресом  $0x09$  нескольких значений начиная с регистра  $0x12$ :

В регистр 0x12 запишется значение 0x0F, в следующий по порядку регистр (0x13) запишется значение 0x30 и в следующий по порядку регистр (0x14) запишется значение 0xB1.

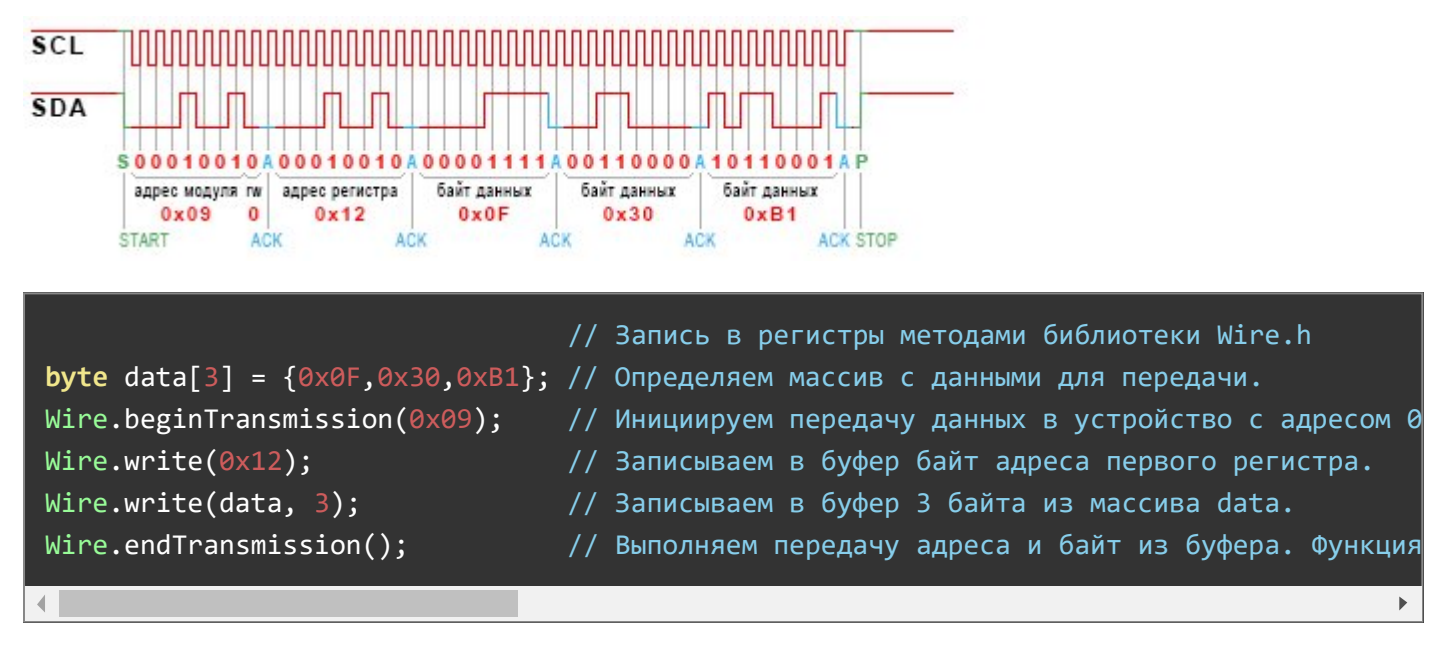

#### Чтение данных из регистров (режим «ADR»):

- При чтении пакет делится на 2 части: запись № регистра и чтение его данных.
- Отправляем сигнал «START».
- Отправляем первый байт: 7 бит адреса модуля и бит «R/W» равный 0 (запись). Получаем ответ от модуля в виде одного бита «ACK».
- Отправляем второй байт: адрес регистра из которого нужно прочитать данные. Получаем ответ от модуля в виде одного бита «ACK».
- Отправляем сигнал «RESTART».
- Отправляем первый байт после «RESTART»: 7 бит адреса и бит «R/W» равный 1 (чтение). Получаем ответ от модуля в виде одного бита «ACK».
- Получаем байт данных из регистра модуля. Отвечаем битом «ACK» если хотим прочитать следующий регистр, иначе отвечаем «NACK».
- Отправляем сигнал «STOP».

#### Чтение данных из регистра (режим «ON» - режим работы с дисплеем):

Чтение данных в режиме «ON» (режим работы с дисплеем) отличается тем, что после отправки сигнала «START» не отправляется байт адреса модуля (с битом R/W=0), не отправляется байт адреса регистра и не отправляется сигнал «RESTART». Все данные читаются из [регистра](#page-4-0) без адреса [«PCF8574»](#page-4-0).

#### Пример чтения одного регистра (режим «ADR»):

Чтение из модуля с адресом 0x09 байта данных регистра 0x05: (в примере модуль вернул значение  $0x01$ ).

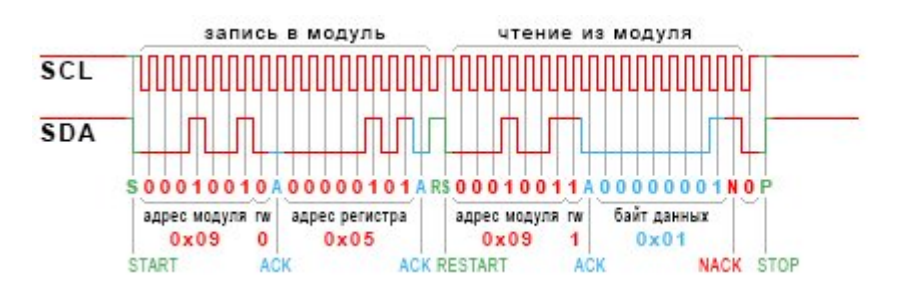

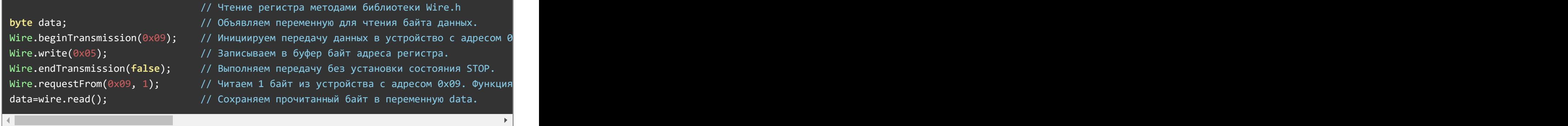

#### Пример чтения нескольких регистров подряд (режим «ADR»):

Чтение из модуля с адресом 0x09 нескольких регистров начиная с регистра 0x05: (в примере модуль вернул значения:  $0 \times 01$  из рег. 0x05,  $0 \times 13$  из рег. 0x06,  $0 \times C3$  из рег. 0x07).

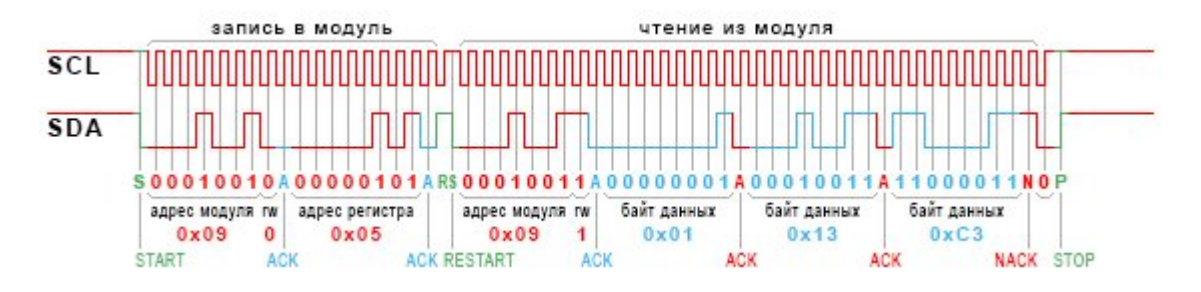

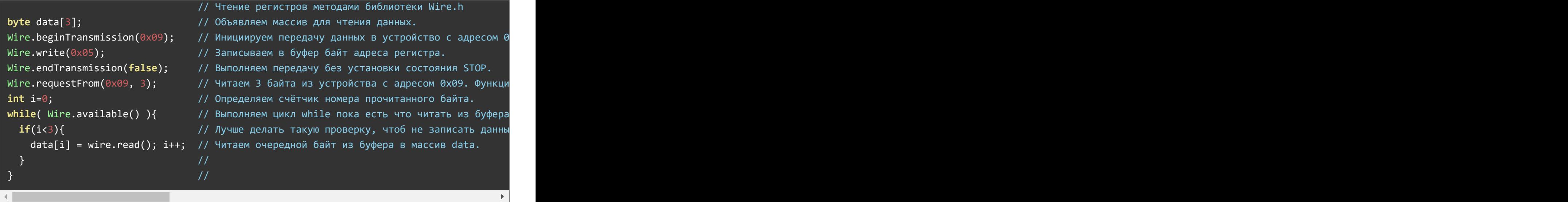

#### Примечание:

- Если на линии I2C только один мастер, то сигнал «RESTART» можно заменить на сигналы «STOP» и «START».
- Рекомендуется не выполнять чтение или запись данных чаще 200 раз в секунду.

Обратите внимание на сигналы «RESTART» и «STOP» в пакетах чтения данных:

- Между фронтом и спадом сигнала «RESTART» проходит фронт импульса на линии «SCL», что расценивается как передача бита равного 1.
- Между сигналом «NACK» и сигналом «STOP» проходит фронт импульса на линии «SCL», что расценивается как передача бита равного 0.
- Эти биты не сохраняются в модулях и не расцениваются как ошибки.

Модуль не поддерживает горячее подключение: Подключайте модуль только при отсутствии питания и данных на шине I2C. В противном случае потребуется отключить питание при уже подключённом модуле.

### Пример установки яркости подсветки экрана:

void setup $()$ {  $//$ 

Следующий скетч демонстрирует пример установки 50% яркости подсветки экрана. До запуска скетча необходимо установить переключатель режима работы адаптера в положение «ADR» (режим адресного доступа к регистрам). После применения новой яркости, переключатель режима работы адаптера можно установить в положение «ON» (режим работы с дисплеем) и начать работу с дисплеем. Новое значение яркости сохранится и после отключения питания адаптера.

- #include <Wire.h> // Подключаем библиотеку Wire для работы с шиной I2C.
- $const$  int ADDRESS = 0x09;  $\sim$  // Определяем адрес адаптера на шине I
- $const$  int REG\_LIGHT =  $0x10$ ;  $\frac{1}{2}$  // Определяем адрес регистра яркости п
	- $int$  VAL LIGHT = 127;  $/$  Определяем значение устанавливаемой
		- $\frac{1}{10}$  (127 это 50% от максимального значе

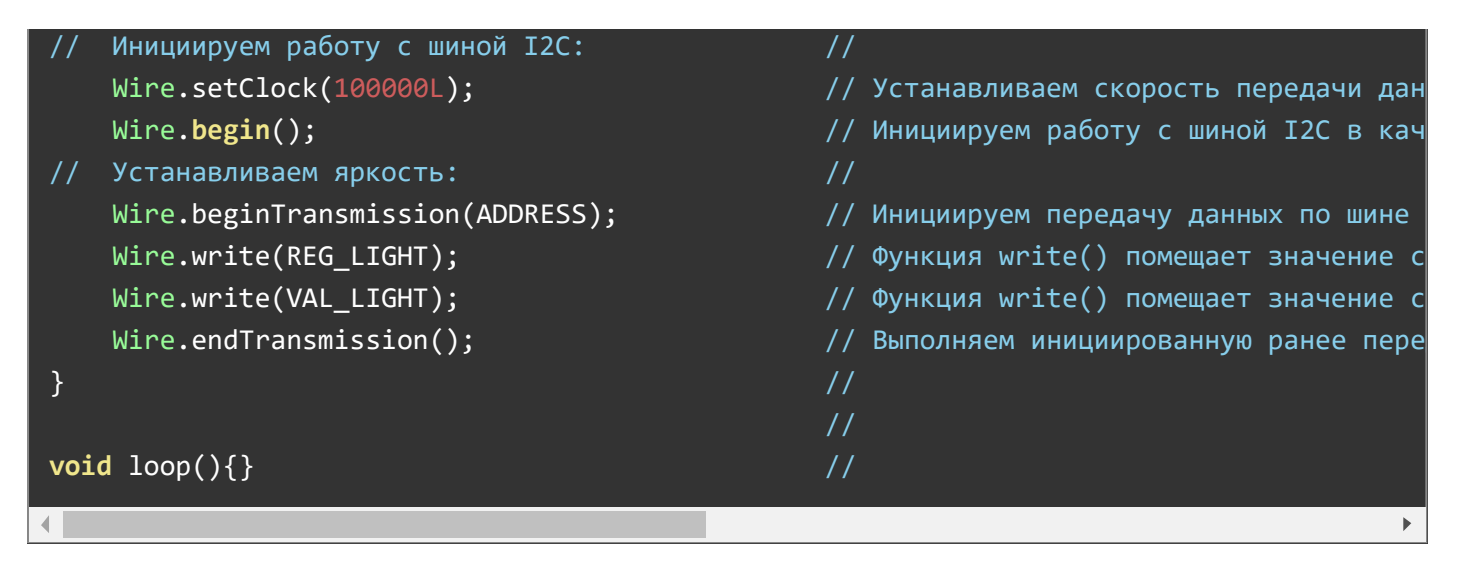

# Габариты:

Адаптер имеет размеры 41,91 х 17,15 мм = 1650 x 675 mil:

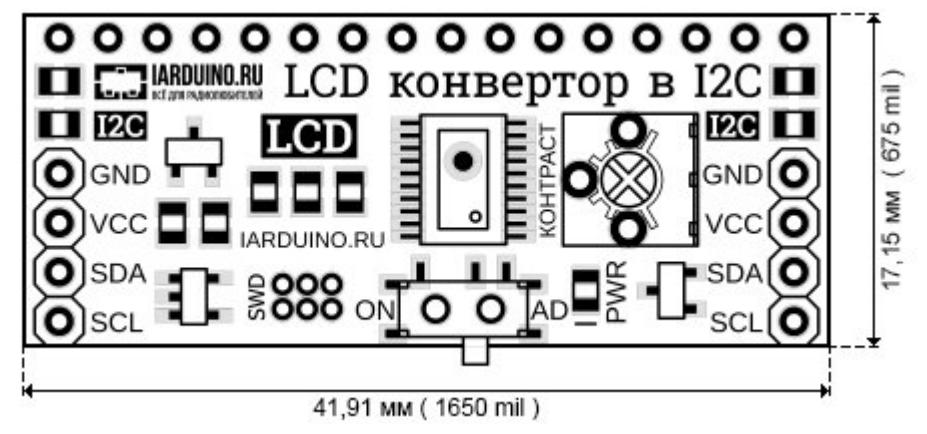